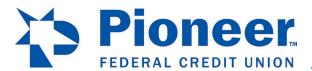

## How to Change Alerts from myPioneer in Desktop

Click on Additional Services on the left hand side of the screen.

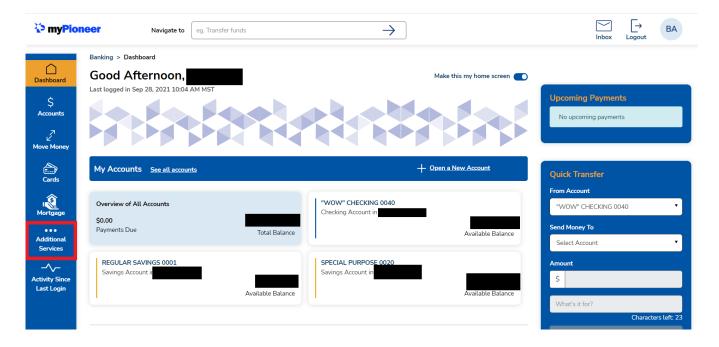

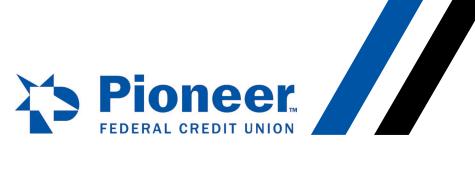

Then select Alert Settings.

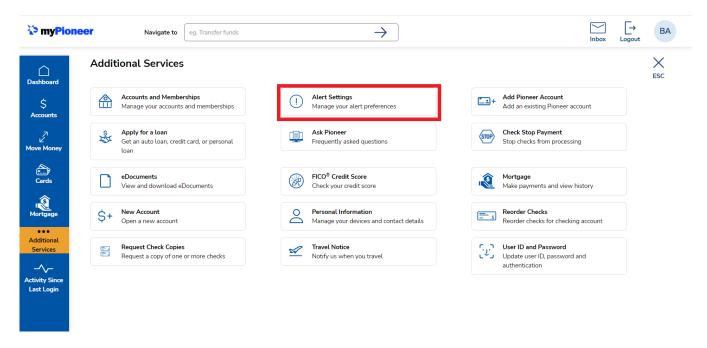

Within Alert Settings, you can enable and disable all alerts, choose where alerts are sent to and even set when alerts are activated with your accounts.

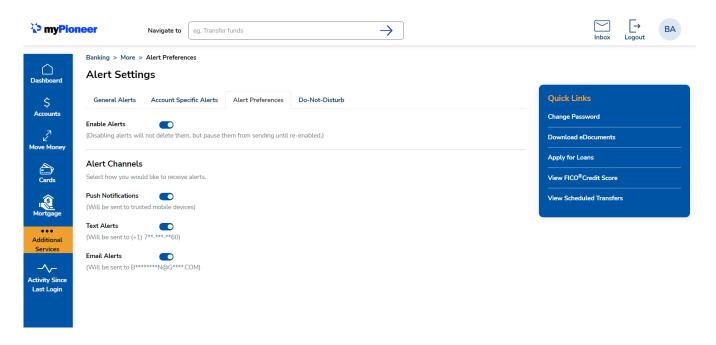

## myPioneer How-To

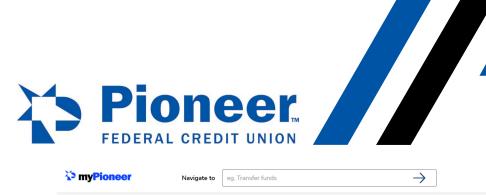

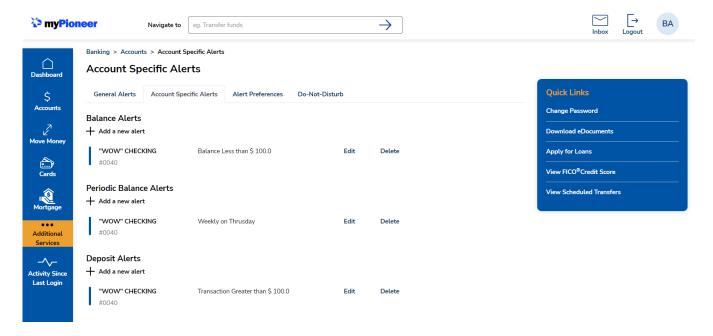